# PANTHER™ INDICADOR DIGITAL

VERSÃO MESA / PAREDE PARA BALANÇAS 2090 E 2180

MANUAL DO USUÁRIO

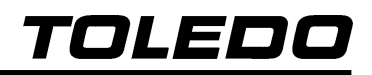

## INTRODUÇÃO

Parabéns !

Você está recebendo seu Indicador Digital de Peso Toledo Modelo Panther, mais um produto com a qualidade Mettler-Toledo. Isto nos deixa orgulhosos, pois nos foi dada a chance de lhe oferecer um produto simples e confiável, de fácil operação, baixa manutenção, preciso e com excelente desempenho, que incorpora conceitos modernos de projeto e design.

Temos certeza que ela superará suas expectativas.

Para usufruir ao máximo de todos os recursos disponíveis e para um melhor desempenho de seu Indicador durante as operações de pesagem, recomendamos a leitura deste Manual. Nos capítulos seguintes você encontrará informações técnicas sobre a instalação, programação e operação do Panther. Para esclarecimentos de dúvidas ou informações adicionais, contate nossa Assistência Técnica na filial Toledo mais próxima de seu estabelecimento, cujos endereços estão no final do manual.

Solicitações e informações de treinamento técnico serão atendidas no seguinte endereço:

TOLEDO DO BRASIL INDÚSTRIA DE BALANÇAS LTDA. CENTRO DE TREINAMENTO TÉCNICO Rua Silva Bueno, 1014 - Ipiranga CEP 04208-000 - São Paulo - SP Telefone (11) 6160-9178 Fax (11) 272-1193 E-mail: ctt@toledobrasil.com.br

Sua satisfação é da maior importância para todos nós da Toledo, que trabalhamos para lhe proporcionar os melhores produtos de pesagem do Brasil.

Desejamos à você muitos anos de uso do Indicador Digital de Peso Modelo Modelo Panther.

Atenciosamente,

**Lind** 

Carlos Alberto Polonio Analista de Produtos Linha Industrial Standard

# **ÍNDICE**

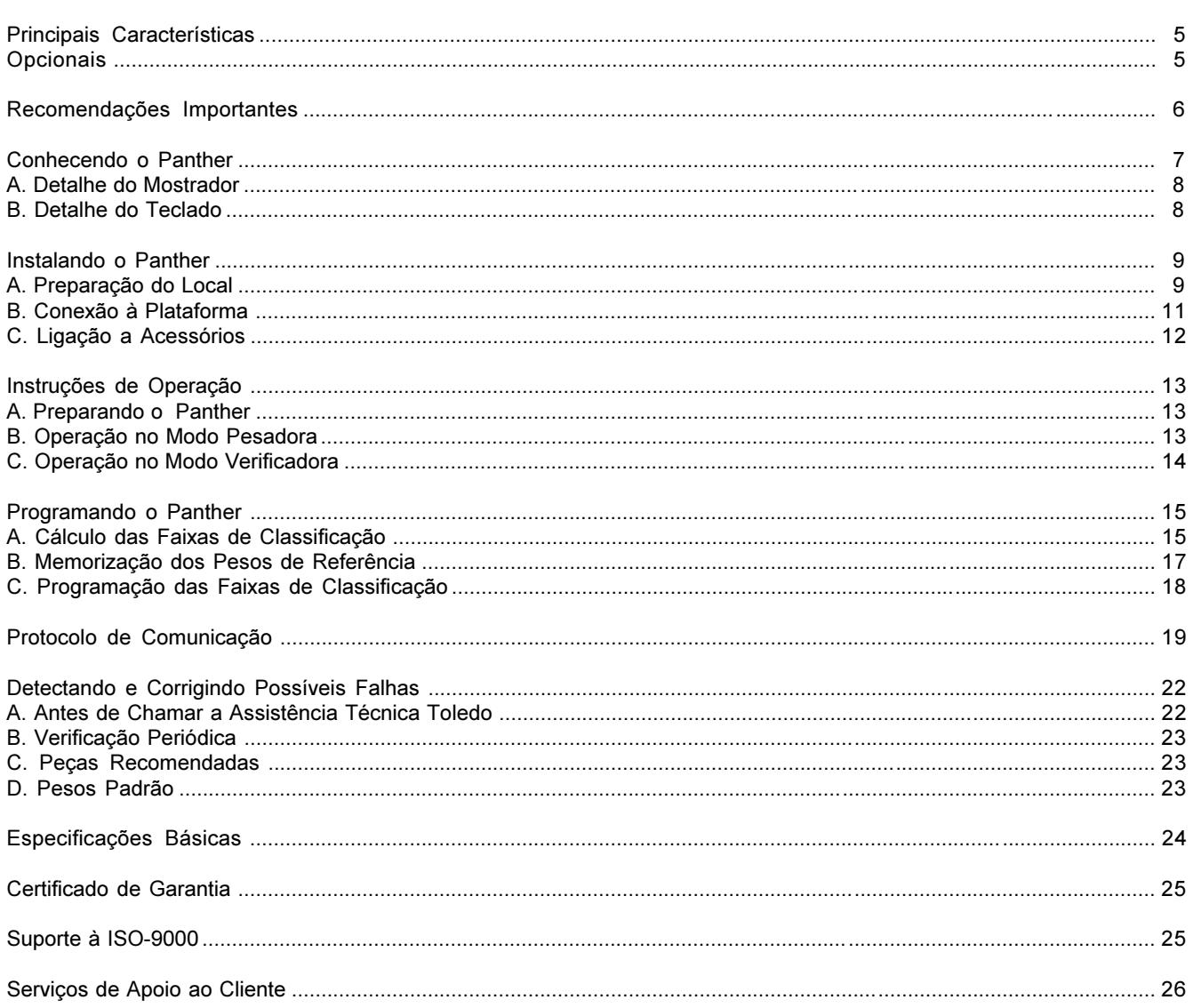

÷

# PRINCIPAIS CARACTERÍSTICAS

É destinado especialmente para aplicações industriais na pesagem ou na verificação de peso, combinando rapidez, precisão e excelente desempenho.

Principais características

- <sup>l</sup> Totalmente de aço inoxidável 304, robusto e apropriado para ambientes industriais.
- <sup>l</sup> Utiliza microprocessador avançado, que permite a indicação de peso em um segundo ou menos, resultando maior produtividade e aumento de eficiência.
- <sup>l</sup> Mostrador digital de sete dígitos de fácil leitura e visualização, além de leds coloridos que indicam as condições aceitável, acima ou abaixo do valor de um peso previamente memorizado.
- $\bullet$  Indicação luminosa para as condições do display.
- <sup>l</sup> Captura automática do zero ao ligar e entre as operações.
- <sup>l</sup> Teclado totalmente vedado, com seis funções e fácil digitação.
- <sup>l</sup> Detector de movimento na balança inibe as funções de zeragem, memorização de tara e comando de impressão, assegurando a precisão nas operações de pesagem e verificação de peso.
- <sup>l</sup> Filtro digital permite leituras mais estáveis na presença de vibrações, tornando-as mais rápidas e com a mesma precisão.
- <sup>l</sup> Cinco faixas de tolerância programáveis, denominadas abaixo, baixa, aceitável, alta e acima, permitem grande flexibilidade na escolha dos pesos de referência e suas respectivas faixas de classificação.
- <sup>l</sup> Amplitude das faixas de classificação do peso programáveis em número de incrementos, de 0 a 15, ou em porcentagem, de 0% a 4% do peso de referência.
- <sup>l</sup> Possibilidade de indicação em porcentagem do peso de referência.
- <sup>l</sup> Impressão somente da indicação do display ou das informações de bruto, tara e líquido, em 1 ou 3 linhas, dependendo do modelo do impressor opcional acoplado.
- $\bullet$  Impressão em caracteres simples ou duplos.
- <sup>l</sup> Memorização de até 4 pesos de referência.
- <sup>l</sup> Possibilidade de limpeza automática ou retenção da tara memorizada.
- <sup>l</sup> Possibilidade de memorização manual ou automática da tara.
- <sup>l</sup> Tara no modo peso bruto ou líquido, ou seja, aceita tara sobre tara.
- <sup>l</sup> Possibilidade de indicação somente na condição de peso estável, mediante função de apagamento do display por movimento.

#### **OPCIONAIS**

#### SAÍDA RS-232C

Possibilita ligação com impressores Toledo, microcomputadores ou com qualquer outro dispositivo que se comunique no padrão RS-232C.

Os sinais disponíveis são TxD, RxD e Terra.

# RECOMENDAÇÕES IMPORTANTES

O Panther necessita de cuidados na instalação e uso, para garantir a sua segurança e a do produto, como indicado abaixo.

· Siga sempre as instruções deste manual.

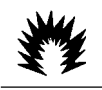

## **ATENÇÃO** CONDIÇÃO DE PERIGO

NUNCA use ou instale a Balança 2098 em ÁREAS CLASSIFICADAS COMO PERIGOSAS devido a combustível ou atmosfera explosiva.

Para pesagem nessas áreas, consulte a Engenharia de Aplicações da Toledo.

<sup>l</sup> Não energize o Panther se o cabo de alimentação ou o plugue estiverem danificados.

Certifique-se de que eles não estão esmagados nem prensados por produtos ou equipamentos, e que os terminais do plugue de alimentação estão encaixados perfeitamente na tomada, sem folgas.

- <sup>l</sup> Antes de um serviço de manutenção ou limpeza, desligue o plugue da tomada de força.
- <sup>l</sup> Acione as teclas sempre com os dedos. Nunca utilize objetos que podem causar danos ao teclado.
- <sup>l</sup> Para limpeza utilize um pano seco e macio.
- <sup>l</sup> Manchas mais difíceis poderão ser removidas com auxílio de pano levemente umedecido em água e sabão neutro.
- Nunca use benzina, tíner, álcool ou outros solventes químicos na limpeza do teclado e da lente do display.
- <sup>l</sup> Não rompa o lacre nem abra a sua balança. Não adultere qualquer componente nem realize ajustes ou consertos sem o devido conhecimento. Além de pôr em risco o funcionamento e perder a garantia Toledo, poderá sofrer multa e interdição da balança pelo IPEM (Instituto de Pesos e Medidas) de seu Estado.
- **Em caso de problema, chame a Assistência Técnica** Toledo.
- <sup>l</sup> Se preferir, você poderá ser treinado no Centro de Treinamento Toledo, o que o habilitará a executar aferição e serviços de prevenção de falhas, além de prepará-lo para usufruir com mais facilidade dos diversos recursos que a balança possui. Esse serviço prestado não é gratuito.

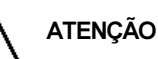

- <sup>l</sup> Este Indicador e seus equipamentos associados devem ser instalados, ajustados e mantidos em perfeito funcionamento somente por pessoas qualificadas e familiarizadas com todos os equipamentos do sistema e dos perigos potenciais implicados.
- <sup>l</sup> Para uma proteção contínua contra o perigo de descargas elétricas, só conecte o Panther em tomadas devidamente aterradas.
- $\bullet$  Nunca corte o pino terra do plugue de alimentação.
- · A não observação destas recomendações poderá causar danos ao equipamento e lesões corporais ao seu operador.

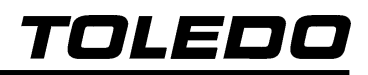

# CONHECENDO O PANTHER

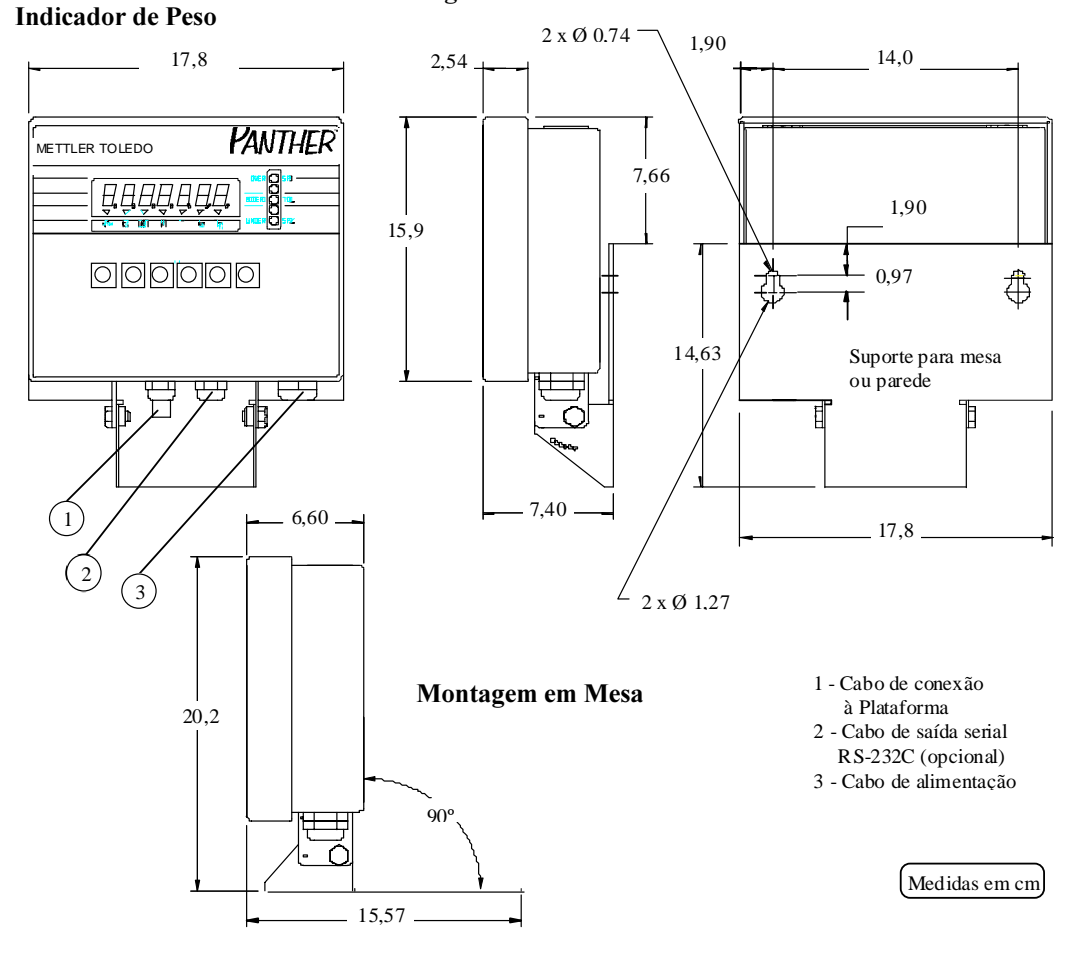

## Montagem em Parede Montagem em Parede

# A. DETALHE DO MOSTRADOR

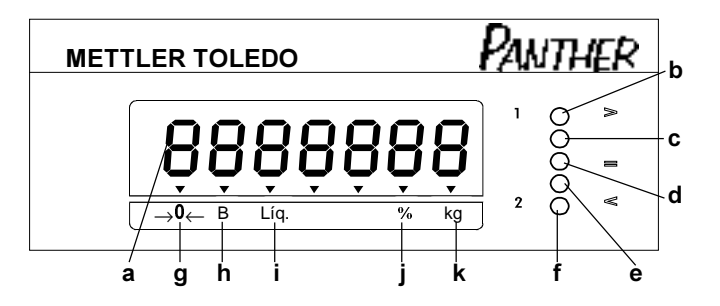

#### a. Display

Indica os dados da pesagem ou da verificação do peso.

Exibe mensagens de erro e guia o operador durante a programação.

#### b. Led Vermelho

Indica que o peso está acima do peso de referência e fora da Faixa de Tolerância.

c. Led Amarelo

Indica que o peso está acima do peso de referência, mas dentro da Faixa Alta.

d. Led Verde

Indica que o peso está dentro da Faixa Aceitável.

e. Led Amarelo

Indica que o peso está abaixo do peso de referência, mas dentro da Faixa Baixa.

f. Led Vermelho

Indica que o peso está abaixo do peso de referência e fora da Faixa de Tolerância.

g. Legenda " ->0<- "

Indica que a balança está em zero.

h. Legenda "B"

Indica que o peso exibido é um peso bruto.

i. Legenda "Líq."

Indica que o peso exibido é um peso líquido.

j. Legenda "%"

Indica que o valor exibido é um percentual do peso de referência.

k. Legenda "kg"

Indica que o peso exibido está estável e expresso em quilogramas.

## B. DETALHE DO TECLADO

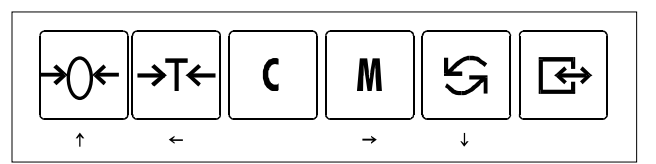

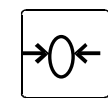

Zera a indicação de peso dentro da faixa de ± 2% da capacidade de pesagem, desde que a indicação seja estável.

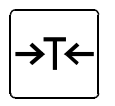

Memoriza valores de tara ou de um peso de referência. Acionando-a, com um peso sobre o prato na condição de não movimento, o valor do peso será memorizado como tara ou como peso de referência.

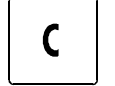

Limpa tara ou peso de referência memorizado.

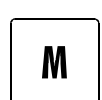

Seleciona pesos de referência memorizados previamente. Utilizada somente no modo verificadora.

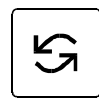

 $\overline{\mathsf{G}}$ 

Seleciona valores numéricos na programação dos pesos de referência. Utilizada somente no modo verificadora.

Inicia a transmissão de dados para a porta serial, desde que:

- . a indicação seja positiva;
- . o zero tenha sido capturado após ligação inicial;
- . a indicação esteja estável.

Veja outras funções do teclado em Programando sua Balança.

# INSTALANDO O PANTHER

Você mesmo pode instalar o Panther.

Esta seção facilitará a instalação. Siga passo a passo todas as instruções, caso contrário poderão ocorrer danos pelos quais a TOLEDO não se responsabilizará.

## A. PREPARAÇÃO DO LOCAL

## 1. CONDIÇÕES ELÉTRICAS

Antes de ligar o indicador na rede elétrica, é obrigatório verificar se a tensão elétrica disponível e a configuração dos terminais e tomadas estão compatíveis com as instruções abaixo:

<sup>n</sup> A linha de alimentação do indicador deve ser estável e em circuito separado da linha de energia destinada a alimentar máquinas elétricas como motores, máquinas de solda, alimentadores, vibradores e outros.

Se a tensão elétrica de seu estabelecimento apresentar oscilações em desacordo com a variação permitida, regularize a instalação elétrica ou, no caso de impossibilidade, instale um estabilizador automático de tensão de acordo com a potência nominal do seu indicador. Veja seção Especificações Técnicas, página 36.

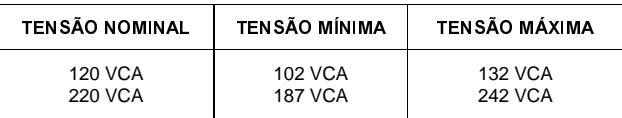

<sup>n</sup> A tomada que alimentará o indicador deve ser do tipo Tripolar Universal, possuir fase, neutro e uma linha de terra de boa qualidade, independente de outros circuitos.

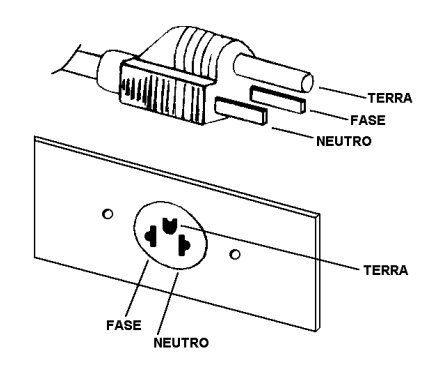

A tomada deverá estar também de acordo com as tensões indicadas nas configurações dos quadros abaixo:

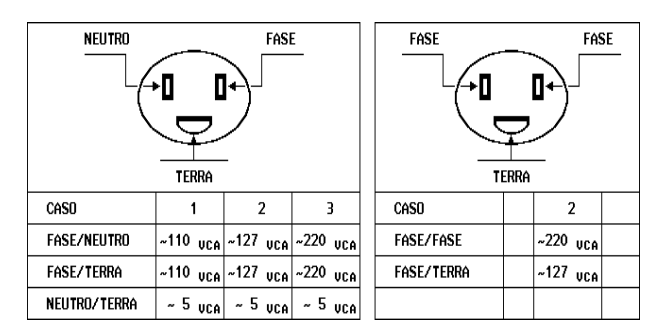

<sup>n</sup> Nunca utilize extensões ou conectores tipo T (benjamins), que ocasionam sobrecarga na instalação elétrica.

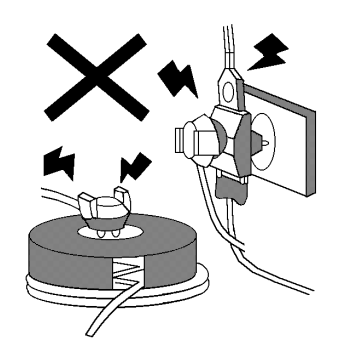

<sup>n</sup> Internamente à tomada, o terminal neutro NÃO pode estar ligado ao terminal terra.

Embora o neutro seja aterrado na conexão secundária do transformador, nos circuitos de distribuição o neutro e o terra assumem referências de tensões distintas, devido ao desequilíbrio de cargas ligadas entre fase e neutro. Assim, eles devem ser considerados como circuitos distintos.

<sup>n</sup> A tensão entre o neutro e o terra não deve ser superior a 5 V.

<sup>n</sup> Nos sistemas utilizados pelas concessionárias de energia elétrica e pelas indústrias, podem ser encontrados os valores de baixa tensão indicados nos quadros abaixo.

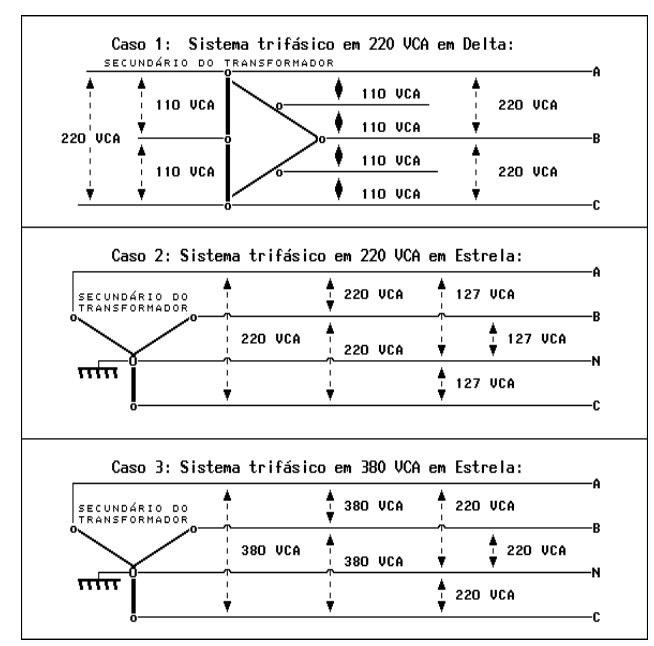

- <sup>n</sup> Constatando-se qualquer irregularidade com relação às condições expostas, não se deve proceder, em NENHUMA HIPÓTESE, qualquer atividade que envolva a energização do indicador, até que se tenha a instalação elétrica regularizada.
- Não cabe à TOLEDO a regularização das instalações elétricas de seus Clientes e tampouco a responsabilidade por danos causados ao equipamento em decorrência da desobediência a estas instruções. Fica ainda o equipamento sujeito a perda de garantia.

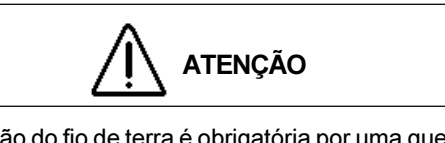

A instalação do fio de terra é obrigatória por uma questão de segurança, seja qual for a tensão de alimentação ajustada para o seu indicador.

CUIDADO ! O fio de terra não deve ser ligado ao fio neutro da rede elétrica, canos de água, estruturas metálicas, etc.

Para um aterramento correto, observe as instruções da norma NBR 5410-ABNT, Seção Aterramento.

Antes de ligar o indicador na tomada, certifique-se de que a tensão da rede local é compatível com a tensão em que o seu indicador foi ajustado em Fábrica.

A tensão do indicador está especificada na Etiqueta de Advertência colocada junto ao plugue do cabo de alimentação.

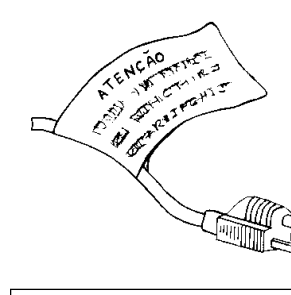

Caso a tensão seja modificada, retire a etiqueta original e coloque outra com a nova tensão.

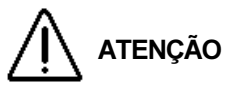

Embora seu indicador possa operar em dois níveis de tensão, a comutação não é feita automaticamente.

O ajuste da tensão de alimentação é feito internamente e a sua execução só poderá ser por pessoa qualificada e autorizada pela TOLEDO.

Em caso de necessidade, chame a Assistência Técnica TOLEDO.

Para sua comodidade, seu indicador foi ajustado em Fábrica para operar na tensão de alimentação especificada no seu pedido de compra.

## 2. CONDIÇÕES DO LOCAL

É muito importante escolher adequadamente o local certo para a instalação de seu indicador, a fim de propiciar as condições fundamentais ao seu perfeito funcionamento ao longo do tempo.

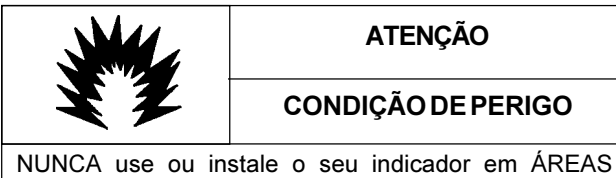

CLASSIFICADAS COMO PERIGOSAS devido a combustível ou a atmosfera explosiva.

Em casos específicos, consulte a Engenharia de Aplicações da TOLEDO.

. O seu indicador pode ser instalado em qualquer tipo de ambiente que se enquadre dentro do grau de proteção especificado para o gabinete, IP-65.

O gabinete é totalmente protegido contra a penetração de poeira, NUMERAL 6, e protegido contra jatos de água provenientes de qualquer direção, NUMERAL 5.

Evidentemente, não se recomenda a instalação em condições ambientais extremas, entretanto, se tais condições forem inevitáveis, verifique se estão dentro dos limites especificados para o grau IP-65, da Norma NBR-6146 da ABNT.

- . Possíveis fontes de interferência eletromagnética, tais como motores elétricos, reatores de iluminação, radiocomunicadores e outros, devem ser mantidos afastados do indicador.
- . Considere as limitações de temperatura e umidade relativa do ar na escolha do local de instalação.

Temperatura de Operação: -10°C a +45°C. Umidade Relativa do Ar: 10% a 95% sem condensação.

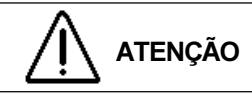

Se estas recomendações não forem obedecidas, poderão ocorrer erro metrológico e problemas no funcionamento do indicador, cabendo ao usuário a total responsabilidade pelos erros incidentes.

# B. CONEXÃO À PLATAFORMA

Para a conexão com a plataforma de pesagem, consulte o Manual do Usuário que acompanha a plataforma.

Para os fornecimentos com os Kits de Conversão e balanças 2180 Inox, a instalação do indicador e da plataforma é realizada por técnico autorizado TOLEDO.

Para os fornecimentos com a balança 2090, a conexão indicador / plataforma é realizada em Fábrica.

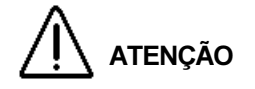

A conexão entre a plataforma de pesagem e o indicador NÃO DEVE SER alterada nem desconectada com o indicador ligado à rede elétrica.

Aguarde 30 segundos depois de ter sido desligada a alimentação do indicador para conectar ou desconectar a plataforma de pesagem.

Se esta recomendação não for observada, poderão ocorrer danos permanentes no seu indicador e na plataforma de pesagem.

# C. LIGAÇÃO A ACESSÓRIOS

A sua balança necessita, adicionalmente, de algumas peças para possibilitar a conexão de acessórios.

Caso tenha adquirido sua balança sem nenhum acessório e queira equipá-la, entre em contato com uma de nossas Filiais. Os endereços estão relacionados no final deste manual.

#### AVISO

Quando o pedido de compra é feito prevendo a ligação da balança a algum acessório, a instalação das peças adicionais é feita em Fábrica, e a balança é fornecida pronta para a conexão do acessório.

#### 1. Ligação a Impressores

A Toledo proporciona aos usuários da balança a possibilidade de comunicação com diversos tipos de etiquetadores e impressoras Toledo, para o correto registro das operações de pesagem ou de verificação de peso realizadas na balança.

Para tanto, necessita-se, adicionalmente, de um cabo especial RS-232C. A conexão ao etiquetador ou impressora é feita através do cabo especial RS-232C, localizado na parte inferior do gabinete do display.

Para operação e instalação do acessório em questão, consulte o Manual do Usuário do produto.

#### 2. Ligação a Microcomputador

Para a ligação da balança a um microcomputador ou a qualquer outro dispositivo que se comunique no padrão RS-232C, necessita-se, adicionalmente, de um cabo especial RS-232C. A conexão ao microcomputador é feita através de um conector DB-9 ou DB-25 Fêmea do cabo especial RS-232C, localizado na parte inferior do gabinete do display.

Os sinais disponíveis no conector DB-25 são:

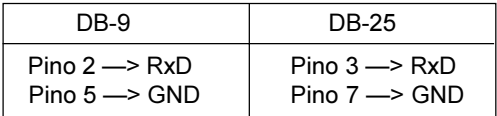

Os demais pinos não são utilizados.

# INSTRUÇÕES DE OPERAÇÃO

## A. PREPARANDO O PANTHER

Antes de qualquer operação com sua balança, siga todas as instruções de instalação e as recomendações contidas neste manual.

Com todas as recomendações atendidas, conecte o plugue de alimentação na tomada.

Ao ser ligado, ocorre uma rotina de inicialização que consiste em:

. Acender todos os dígitos do display.

[ 8.8.8.8.8.8 ]

- . Acender todos os leds de indicação, um de cada vez.
- . Exibir o número do software utilizado.
- [ 1 4 8 9 1 1 ], por exemplo.
- . Indicar o nível de revisão do software.
- [ L 02. 0 ], por exemplo.
- . Zerar a indicação do display.
- [  $0.00$ ], por exemplo.

Antes de zerar a indicação automaticamente, o Panther executará um autoteste interno a fim de verificar o perfeito funcionamento de seus componentes.

Caso seja encontrado algum erro de funcionamento, será exibida uma mensagem de erro correspondente ao erro em questão. Veja as mensagens em Detectando e Corrigindo Possíveis Falhas.

Se não for constatada qualquer falha de funcionamento, o Panther mostrará o peso em modo peso bruto.

# B. OPERAÇÃO NO MODO PESADORA

#### 1. Pesagem Sem Uso de Tara

- a. Esvazie a plataforma e tecle opcionalmente  $|\rightarrow 0 \leftarrow |$  para zerar a indicação.
- b. Coloque o produto no prato.

O peso será indicado no display.

- c. Para imprimir ou enviar o peso à porta serial, tecle  $\boxed{\mathbb{B}}$
- d. Retire o produto da plataforma.

A indicação será zerada, ficando a balança pronta para uma nova operação.

## 2. Pesagem Com Uso de Tara

A tara está limitada à capacidade de pesagem da balança.

A tara memorizada será subtraída do peso bruto, e o resultado será indicado no display como peso líquido. O indicador da legenda "Liq." se acenderá.

- a. Esvazie o prato e tecle opcionalmente  $|\psi\rangle + |\psi\rangle$  para zerar a indicação.
- b. Coloque o recipiente vazio (tara) sobre a plataforma.

Seu peso será indicado.

c. Se você optou, na compra, por tara automática, o peso do recipiente vazio (tara) será automaticamente descontado, desde que não haja movimento na plataforma e que esse peso seja superior a 5 incrementos da balança.

Caso contrário, tecle +T

d. Coloque o produto dentro do recipiente.

O peso líquido do produto será indicado.

e. Para imprimir ou enviar o peso à porta serial, tecle  $\mathbb{E}$ 

f. Retire o produto, e o recipiente da plataforma de pesagem.

A indicação será zerada, ficando a balança pronta para uma nova operação.

Se você optou, na compra, pela inibição da limpeza automática da tara, a tara memorizada ficará retida entre as operações de pesagem. Neste caso, a limpeza automática da tara não operará. Para limpar a tara memorizada basta teclar  $\vert$   $\vert$   $\vert$ 

# C. OPERAÇÃO NO MODO VERIFICADORA

Antes de operar a balança na verificação de pesos, é necessário conhecer o peso de referência a ser utilizado, definir e programar as amplitudes das faixas de classificação.

Para programar as amplitudes das faixas de classificação e os pesos de referência, consulte a seção Programando o Panther.

## 1. Seqüência de Operação

- a. Esvazie a plataforma e tecle opcionalmente  $\mathcal{P}^{(+)}$ para zerar a indicação.
- **b.** Tecle  $\mathbf{c}$  para limpar possíveis pesos de referência previamente memorizados.
- c. Coloque o peso de referência sobre a plataforma.

O peso será indicado no display.

d. Tecle  $\rightarrow$ T $\leftarrow$ 

O indicador da legenda "Liq." e o Led VERDE se acenderão.

e. Retire o peso do prato.

O Led VERMELHO ABAIXO se acenderá e o Led VERDE se apagará.

f. Coloque o produto a ser verificado sobre o prato.

A balança acenderá o led correspondente à condição do peso que está sobre o prato, comparado com o peso de referência memorizado.

.Se você optou, na compra, pela indicação do peso líquido, o display de peso indicará a diferença entre o peso que está sobre o prato e o peso de referência.

- . Se você optou, na compra, pela indicação do peso bruto, o display de peso indicará o peso que está sobre o prato.
- . Se você optou, na compra, pela indicação de porcentagem, o display de peso indicará a diferença entre o peso que está sobre o prato e o peso de referência como porcentagem do peso de referência.
- g. Para imprimir ou enviar o peso à porta serial, tecle  $\mathbb{F}$
- h. Retire o produto do prato.

O Led VERMELHO ABAIXO se acenderá, e a balança estará pronta para uma outra verificação.

A balança reterá o peso de referência memorizado inicialmente para facilitar a verificação de um lote de produtos, que serão comparados com o mesmo peso de referência.

Após o término da verificação do lote de produtos, você poderá limpar o peso de referência memorizado através do acionamento da tecla  $\vert$  C  $\vert$  e, então, caso necessite memorizar um outro peso de referência, basta repetir a seqüência anterior.

## 2. Chamando os Pesos de Referência

Para visualizar e utilizar um peso de referência memorizado, tecle  $\rightarrow$ T $\leftarrow$  com a balança em zero bruto.

[ SP1 ] será exibido por poucos segundos e, então, seu valor correspondente será exibido. Para visualizar outro peso de

referência, [ SP2 ], [ SP3 ] ou [ SP4 ], tecle  $\overline{P^{T_{\leftarrow}}}$  sucessivamente até que o peso desejado seja exibido.

Para aceitar o peso de referência desejado, tecle  $\boxed{\rightarrow}$ 

Consulte item B da seção Promando o Panther para memorizar pesos de referência.

## PROGRAMANDO O PANTHER

A programação só é válida para a balança no modo verificadora. Caso utilize a balança somente como pesadora, dirija-se ao item B da seção Instruções de Operação.

O Panther dispõe de recursos de configuração programáveis que podem ser acessados e reprogramados via teclado, sendo armazenados em memória e permanecendo gravados mesmo que o Indicador seja desligado. Estes recursos permitem memorizar até quatro pesos de referência e estabelecer as amplitudes das faixas de classificação de peso em relação ao peso de referência.

O Panther permite ser programado para indicar, no display de leds, a amplitude de classificação das faixas em número de incrementos ou em porcentagem do peso de referência.

Esta escolha foi feita por Você e especificada no pedido de compra, no momento em que a sua balança foi comprada. Querendo alterar a forma de classificação das faixas, solicite a presença de um Técnico especializado Toledo.

Antes de programar o Panther no modo verificador, é necessário determinar as amplitudes das faixas de classificação do peso e, só então, proceder a programação das mesmas.

# A. CÁLCULO DAS FAIXAS DE CLASSIFICAÇÃO

## 1. Por Incrementos

Calcular o número de incrementos desejados para as faixas de classificação do peso que serão ajustados nos parâmetros F5.8.1, F5.8.2, F5.8.3 e F5.8.4. Quando usar porcentagem do peso de referência, divida a faixa desejada pelo tamanho do incremento para o qual a balança está calibrada. A Amplitude da Faixa Aceitável Alta deve ser subtraída da Amplitude da Faixa Alta, e a Amplitude da Faixa Aceitável Baixa deve ser subtraída da Amplitude da Faixa Baixa para que os cálculos sejam corretos.

Exemplo de cálculo da Amplitude das Faixas:

Neste exemplo, o peso de referência é igual a 500 g. A balança está programada para uma capacidade de 50 kg x 10 g e deseja-se que o display de leds acenda-se nas seguintes condições:

Led VERMELHO -> Peso Acima

40 g ou mais acima do peso de referência.

Led AMARELO -> Peso Alto

Até 30 gramas acima do peso de referência.

Led VERDE - Peso Alto Aceitável

Até 10 gramas acima do peso de referência.

Led VERDE - > Peso Baixo Aceitável

Até 20 gramas abaixo do peso de referência.

Led AMARELO -> Peso Baixo

Até 40 gramas abaixo do peso de referência.

Led VERMELHO -> Peso Abaixo

50 gramas ou mais abaixo do peso de referência.

F5.8.1 - A Amplitude da Faixa Alta será igual a:

Peso Alto - Peso Alto Aceitável Incremento

 $30g - 10g = 2$  incrementos. 10 g

F5.8.2 - A Amplitude da Faixa Alta Aceitável será igual a:

Peso Alto Aceitável Incremento

10  $g = 1$  incremento. 10 g

F5.8.3 - A Amplitude da Faixa Baixa Aceitável será igual a:

Peso Baixo Aceitável Incremento

 $20$  g = 2 incrementos. 10 g

F5.8.4 - A Amplitude da Faixa Baixa será igual a:

Peso Baixo - Peso Baixo Aceitável Incremento

 $40 g - 20 g = 2$  incrementos. 10 g

Para este exemplo, os leds de classificação do peso se acenderão conforme segue.

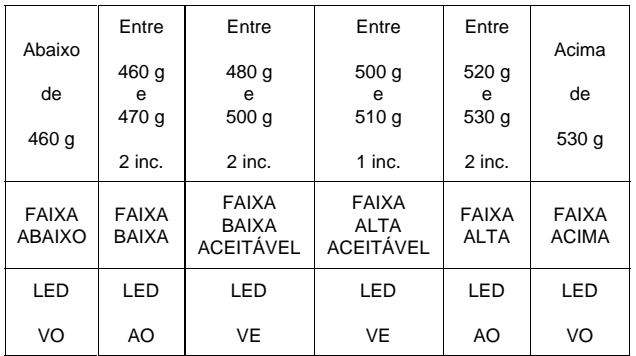

## 2. Por Porcentagem

Calcular os valores que serão ajustados nos parâmetros F5.8.1, F5.8.2, F5.8.3 e F5.8.4. Quando usar a porcentagem do peso de referência, lembre-se que até 4% do peso programado pode ser ajustado para cada faixa. Isto significa que um peso até 4% do peso de referência poderá ser colocado sobre a plataforma antes que o Led AMARELO, no painel frontal, acenda-se.

Adicione até outros 4% do peso de referência, ou 8% no total antes que o Led VERMELHO acenda-se. Isto é válido também para os leds abaixo.

Exemplo de cálculo da Amplitude das Faixas.

Neste exemplo, o peso de referência é igual a 500 g. A balança está programada para 50 kg x 10 g e deseja-se que o display de leds acenda-se nas seguintes condições:

Led VERMELHO -> Peso Acima

Acima de 6% do peso de referência.

Led AMARELO -> Peso Alto

Até 6% acima do peso de referência.

Led VERDE - > Peso Alto Aceitável

Até 2% acima do peso de referência.

Led VERDE - > Peso Baixo Aceitável

Até 2% abaixo do peso de referência.

Led AMARELO -> Peso Baixo

Até 4% abaixo do peso de referência.

Led VERMELHO -> Peso Abaixo

Abaixo de 4% do peso de referência.

F5.8.1 - Amplitude da Faixa Alta igual a:

% do Peso Alto - % do Peso Alto Aceitável  $6\% - 2\% = 4\%$ .

F5.8.2 - Amplitude da Faixa Alta Aceitável igual a:

% acima do Peso de Referência = 2%

F5.8.3 - Amplitude da Faixa Baixa Aceitável igual a:

% abaixo do Peso de Referência = -2% (programe "2")

F5.8.4 - Amplitude da Faixa Baixa igual a:

% abaixo do Peso de Referência - % da Faixa Baixa Aceitável

$$
-4\% - (-2\%) = -2\%
$$
 (programe "2")

Nesta condição, os leds de classificação do peso se acenderão conforme abaixo.

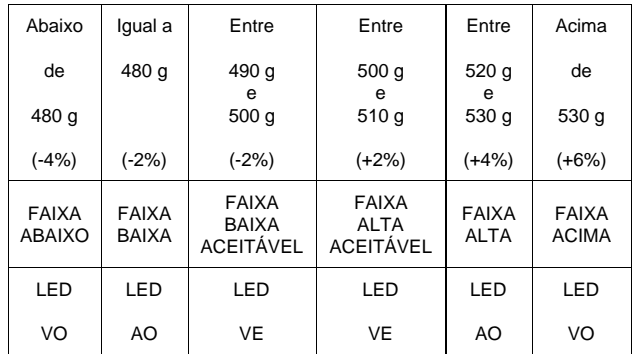

# B. MEMORIZAÇÃO DOS PESOS DE REFERÊNCIA

O Panther permite programar até 4 pesos de referência na memória.

Com o display exibindo peso, tecle  $\vert M \vert$ . Será exibido [SP1 0 ], indicando que o acesso para a edição do primeiro

peso de referência está bloqueado. Para passar para o se-

gundo peso tecle  $\mathbb{E}$  ou tecle  $\mathfrak{S}$  para editar o primeiro peso.

Será exibido [ SP1 1].

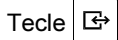

Será exibido [ 00000.0 ] com o primeiro dígito da esquerda piscando.

- Figure 1 Tecle opcionalmente  $\begin{bmatrix} c \\ p \end{bmatrix}$  para zerar o display.
- Tecle  $|\mathfrak{s}_n|$  para incrementar em um o dígito que pisca.
- $\blacksquare$  Tecle  $\vert$  M  $\vert$  para mover o dígito que pisca uma casa para a direita.
- Figure  $\mathbb{R}^{\mathsf{T}\leftarrow}$  para mover o dígito que pisca uma casa para a esquerda.
- Tecle  $\boxed{\mathbb{F}}$  para aceitar o valor indicado e avançar para [ SP 2 ].

Repita esse procedimento para os outros 3 pesos: [ SP 2 ], [ SP 3 ] e [ SP 4 ].

Para voltar ao modo pesadora, tecle  $\forall$  várias vezes até que o display indique peso.

#### EXEMPLO DE MEMORIZAÇÃO

ATENÇÃO

O ponto decimal que aparece no display de memorização de peso pode variar de posição, dependendo da capacidade de pesagem da balança.

Deseja-se memorizar um peso de 2,2 kg.

X indica o dígito que pisca.

[X0000.0] O dígito da esquerda pisca.

- $[0000X.0]$  Tecle  $\mathbb{M}$  5 vezes para mover o dígito que pisca cinco casas à direita.
- $[00001.0]$  Tecle  $\Im$  para incrementar para um o dígito que pisca.
- $[00002.0]$  Tecle  $|S_2|$  novamente.
- $[00002.X]$  Tecle  $\mathbb{M}$  para mover o dígito que pisca uma casa à direita.
- [ 00002.1 ] Tecle  $|\mathfrak{S}|$  para incrementar para um o dígito que pisca.
- $[00002.2]$  Tecle  $\Im$  novamente.

Tecle  $\sqrt{p}$  para avançar para [ SP2 ] e repita o processo.

A seqüência anterior é válida para a memorização dos 4 pesos de referência.

Após a memorização de [ SP4 ], o display exibirá [F5.8.1 00].

Neste momento, tecle várias vezes  $\forall 0^{\leftarrow}$  para voltar ao modo operação, ou programe as faixas de classificação de acordo com as instruções contidas no item "C" a seguir.

# C. PROGRAMAÇÃO DAS FAIXAS DE CLASSIFICAÇÃO

## $a.$  Tecle  $\vert$  M

Será exibido [ SP1 0 ]. Tecle 4 vezes  $\mathbb{F}$ . Será exibido [ F5.8.1 XX ] ou [ F5.8.1 X.X ].

A partir deste ponto você terá acesso à programação de todas as faixas de classificação. A programação das faixas de classificação será exibida seqüencialmente, conforme abaixo:

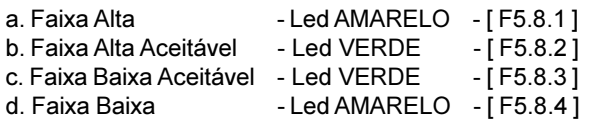

O acionamento da tecla  $\mathbb{E}_{\mathbb{P}}$  aceita os valores exibidos e avança para a programação da próxima faixa de classificação.

b. Com o display exibindo [ F5.8.1 XX ] ou [ F5.8.1 X.X ], será possível programar a Amplitude da Faixa Alta, Led Amarelo.

XX é o número de incrementos ou X.X é a porcentagem previamente programada para esta faixa.

XX = Valor entre 0 e 15 incrementos.

X.X = Valor em porcentagem que varia entre 0% a 4%.

- c. O primeiro X será exibido piscando.
	- **Tecle opcionalmente**  $\begin{bmatrix} \mathbf{c} \end{bmatrix}$  para zerar o valor exibido.
	- **Tecle**  $\vert \varsigma$  para incrementar em um o dígito que pisca.
	- $\blacksquare$  Tecle  $\vert$  M  $\vert$  para mover o dígito que pisca uma casa à direita
	- Example  $\mathbb{P}^{\mathsf{T}\leftarrow}$  para mover o dígito que pisca uma casa à esquerda.
- d. Com o display exibindo o número de incrementos ou a porcentagem desejada, tecle  $\boxed{\leftrightarrow}$

Neste momento será acessada a programação da Amplitude da Faixa Alta Aceitável, Led Verde.

Será exibido [ F5.8.2 XX ] ou [ F5.8.2 X.X ].

- e. Proceda conforme item "c".
- f. Com o display exibindo o número de incrementos ou a porcentagem desejada, tecle  $\mathbb{F}$

Neste momento será acessada a programação da Faixa Baixa Aceitável, Led Verde.

Será exibido [ F5.8.3 XX ] ou [ F5.8.3 X.X ].

- g. Proceda conforme item "c".
- h. Com o display exibindo o número de incrementos ou a porcentagem desejada, tecle  $\mathbb{F}$

Neste momento será acessada a programação da Amplitude da Faixa Baixa, Led Amarelo.

Será exibido [ F5.8.4 XX ] ou [ F5.8.4 X.X ].

- i. Proceda conforme item "c".
- j. Com o display exibindo o número de incrementos ou a

porcentagem desejada, tecle  $\mathbb{E}$ 

O Panther sairá do modo de programação e voltará à operação normal.

# PROTOCOLO DE COMUNICAÇÃO

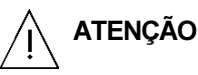

Os parâmetros de configuração da saída serial RS-232C são programados em Fábrica, mediante informações coletadas em uma folha de dados (Data-Sheet), por ocasião do fechamento do Pedido de Compra, e os mesmos somente poderão ser alterados por técnico autorizado Toledo.

## a. Saída no Modo Demanda

Quando um comando de impressão é recebido da tecla

, a balança enviará os dados de acordo com a indi- $\mathbb{F}$ 

cação em display e programado para a impressão.

Os dados são formatados em 10 bits (1 start bit, 7 bits de dados, 1 bit de paridade par e 1 stop bit).

São mostradas abaixo as explicações dos símbolos e abreviações usadas nas tabelas de formato de dados.

#### NOTAS DO MODO DEMANDA

#### 1: [SO/SI]

Caracteres ASCII de início e fim de expandido, valor hexadecimal OE/OF, selecionado pelo parâmetro [F3.2.2=1].

#### 2: [STX]

Caracter ASCII de começo de texto, valor hexadecimal 02, ativado pelo parâmetro [ F3.1.6=1 ].

#### 3: [Display]

Este campo contém o peso indicado como programado. O campo é justificado à direita e é preenchido com espaço para 7 caracteres, ou 8 se o ponto decimal for usado. O \* é um espaço para pesos positivos, ou um sinal de menos para pesos negativos.

4: [SP]

Espaço ASCII, valor hexa 20.

5: [Unidade]

Display de unidade (kg).

## 6: [CR]

Carriage Return em ASCII, valor hexa OD. 7: [CKS]

Caracter de checksum, complemento de 2 da soma binária dos 7 bits menos significativos de todos os caracteres transmitidos, iniciando pelo caracter <STX> até o último caracter antes do checksum. Ativado pelo parâmetro [ F3.1.5=1 ].

8: [LF]

Avanço de linha em ASCII, valor hexa OA.

9: [N/G/T]

Caracter de espaço + NET (peso líquido) ou G (peso bruto) ou T (tara).

10: [Display de tara]

Este campo contém o peso de tara indicado. O campo é justificado à direita e é preenchido com espaços para 7 caracteres, ou 8 se o ponto decimal for usado.

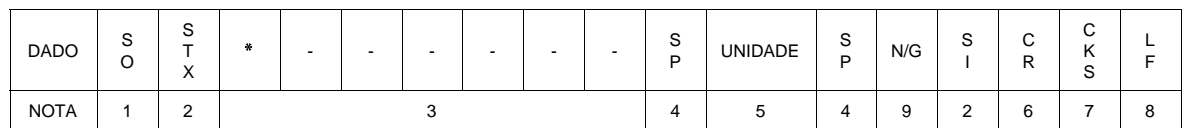

## a.1 Somente Peso indicado em uma linha, [ F3.2.1=0 ]

## a.2 Bruto, Tara, Líquido em uma linha, [ F3.2.1=1 ]

Bruto, tara e líquido é a seqüência da saída de dados quando a impressão for iniciada, e o display indica o peso líquido. Este formato só é possível no Modo Pesadora, [ F5.2=0 ].

Se uma tara não for memorizada, o formato de saída será o mesmo formato do item a.1.

## a.2.1 Bruto, Tara, Líquido em uma linha

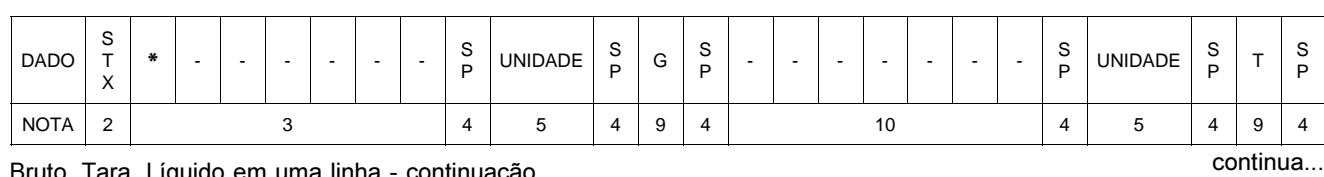

Bruto, Tara, Líquido em uma linha - continuação

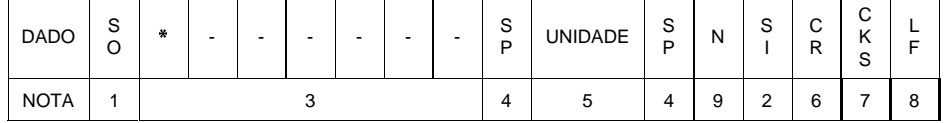

## a.3 Bruto, Tara, Líquido em três linhas, [ F3.2.1=2 ]

Bruto, Tara e Líquido é a seqüência da saída de dados quando a impressão for iniciada, e o display indicará o peso líquido. Este formato só é possível no Modo Pesadora.

Se uma tara não for memorizada, o formato de saída será o mesmo formato do item a.1.

## a.3.1 Bruto, Tara, Líquido em três linhas

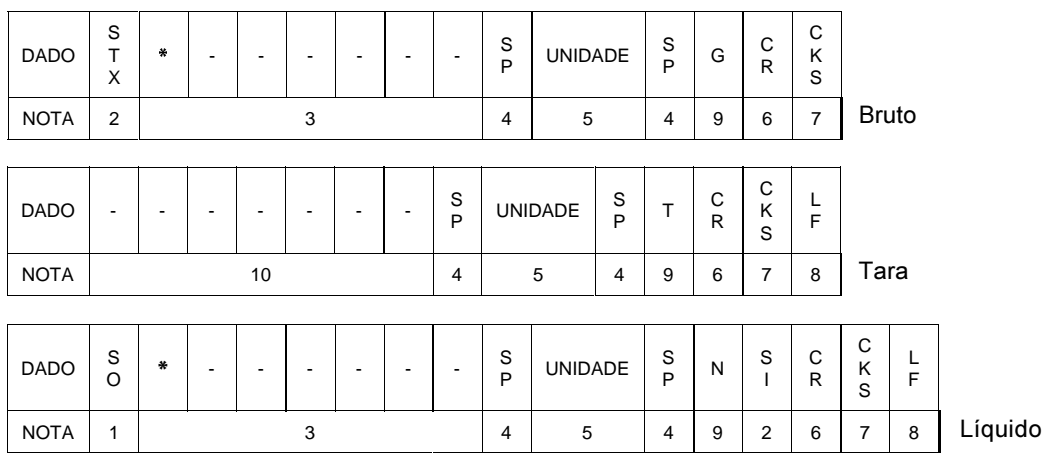

\* é espaço para pesos positivos ou sinal de menos ( - ) para pesos negativos.

## b. Saída de Dados no Modo Contínuo

O Modo Contínuo só é possível na unidade quilograma. O baud rate é selecionável entre 2400, 4800 e 9600 bauds. Os dados são formatados em pacotes de 16 ou 18 bytes, transmitidos em ASCII no formato de 10 bits (1 start bit, 7 bits de dados, 1 bit de paridade par e 1 stop bit). O formato é mostrado abaixo.

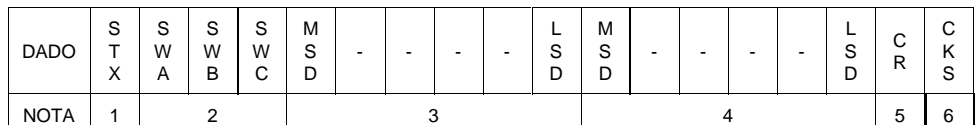

## NOTAS DO FORMATO CONTÍNUO

- 1: [STX] Caracter ASCII de início de texto, valor hexa 02, ativado pelo parâmetro [ F3.1.6=1 ].
- 2: [SWA], [SWB], [SWC] Status Word A, B, C. Veja as tabelas Definição dos Status Word A, B, C.
- 3: Peso indicado. Seis dígitos, sem ponto decimal ou sinal.
- 4: Peso de Tara. Seis dígitos, sem ponto decimal ou sinal.
- 5: [CR] Caracter ASCII de Carriage Return, valor hexa OD.
- 6: [CKS] Caracter de checksum, complemento de 2 da soma binária dos 7 bits menos significativos de todos os caracteres transmitidos, iniciando pelo caracter <STX> até o último caracter antes do checksum. Ativado pelo parâmetro [ F3.1.5=1 ].

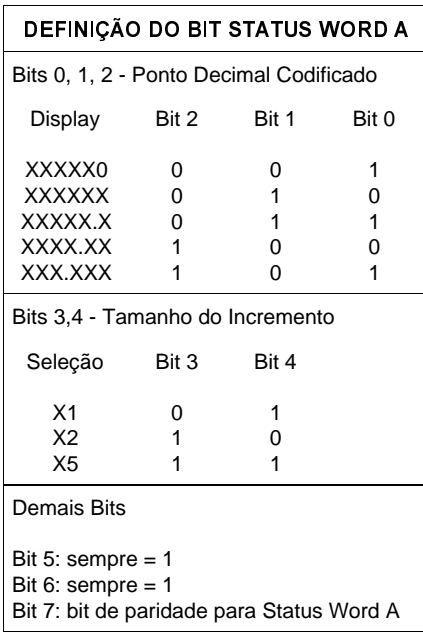

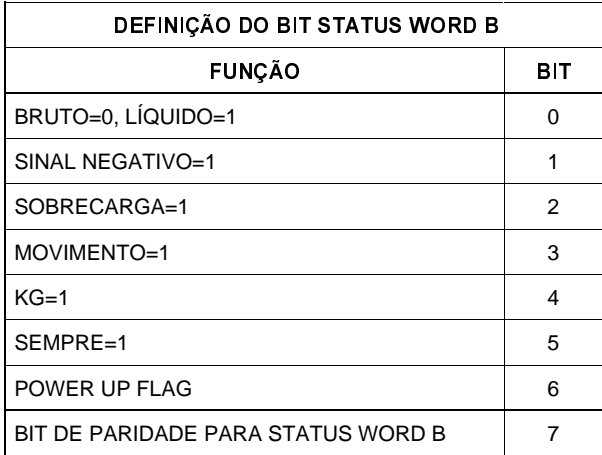

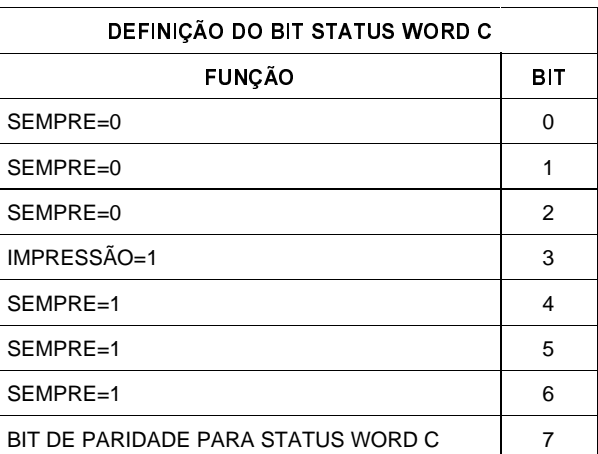

# DETECTANDO E CORRIGINDO POSSÍVEIS FALHAS

# A. ANTES DE CHAMAR A ASSISTÊNCIA TÉCNICA TOLEDO

A Toledo despende anualmente no aprimoramento técnico de centenas de profissionais mais de 40.000 horas/homem e, por isso, garante a execução de serviços dentro de rigorosos padrões de qualidade. Um simples chamado e o Técnico especializado estará rapidamente em seu estabelecimento, resolvendo problemas de pesagem, auxiliando, orientando, consertando ou aferindo e calibrando sua balança. Mas, antes de fazer contato com eles, e evitar que sua balança fique fora de operação, verifique se você mesmo pode resolver o problema, com uma simples consulta na tabela abaixo.

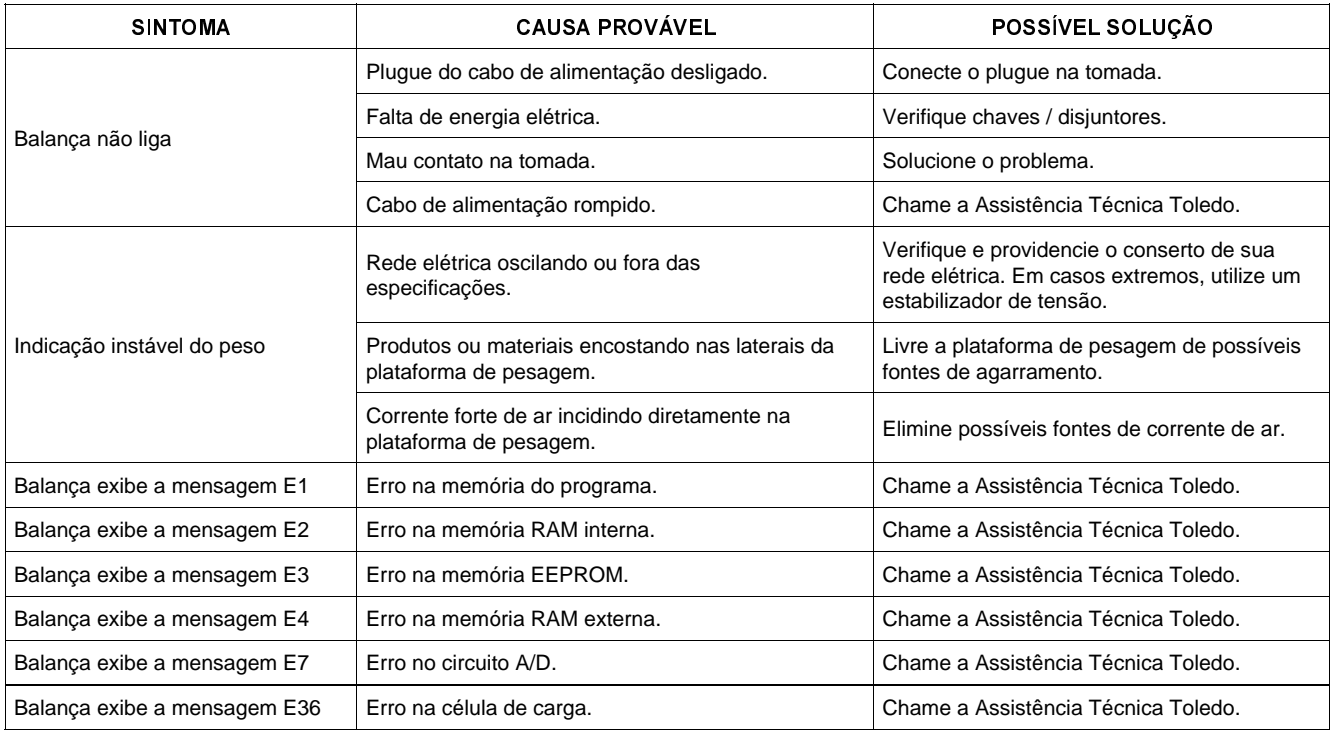

Persistindo o problema, releia este manual e caso necessite de auxílio, comunique-se com a nossa Filial mais próxima de seu estabelecimento.

# B. VERIFICAÇÃO PERIÓDICA

Para segurança da exatidão de suas operações de pesagem e verificação de peso é importante ter certeza da fidelidade absoluta do equipamento utilizado.

A fidelidade de uma balança periodicamente aferida e calibrada é bastante superior à de uma balança não submetida a um Programa de Manutenção Preventiva.

O Programa de Manutenção Preventiva TOLEDO é voltado ao atendimento das necessidades específicas de sua empresa e funciona como um verdadeiro plano de saúde para suas balanças, pois prolonga a vida útil do equipamento. Com isso, preserva seu patrimônio, diminui perdas, assegura a exatidão de suas pesagens, evita surpresas com a fiscalização, pois a fabricação e a utilização de balanças são regulamentadas por legislação específica e, sobretudo, permite que sua empresa produza, com qualidade, seus produtos e serviços.

Para maiores informações sobre o Programa de Manutenção Preventiva Toledo, entre em contato com uma de nossas filiais no endereço mais próximo de seu estabelecimento.

## C. PEÇAS RECOMENDADAS

Relacionamos algumas peças para que você mesmo possa escolher as que convém ter em estoque, a fim de garantir um atendimento imediato, e minimizar as horas paradas da sua balança, em caso de defeito.

Não é obrigatória a aquisição de todas as peças aqui relacionadas.

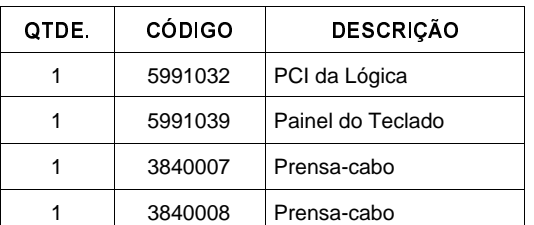

# D. PESOS PADRÃO

A Toledo utiliza na aferição e calibração de balanças pesos padrão rigorosamente aferidos pelo IPEM-SP e homologados pelo INMETRO (Instituto Nacional de Metrologia, Normalização e Qualidade). Para esses serviços, as filiais Toledo estão equipadas com pesos padrão para a aferição de balanças de qualquer capacidade.

Necessitando, dispomos para venda ou aluguel, através de nossa Assistência Técnica, de pesos padrão em diversas capacidades e quantidades para que você mesmo possa garantir a fidelidade das pesagens de sua balança.

# ESPECIFICAÇÕES BÁSICAS

#### **CONSTRUÇÃO**

Aço inoxidável AISI-304. Grau de proteção IP-65 (Nema 4x). Dimensões (L x A x P): 17,8 cm x 15,9 cm x 6,6 cm.

#### **DISPLAY**

Composto de 7 dígitos, com 7 segmentos, vácuo-fluorescente.

#### TEMPERATURA DE OPERAÇÃO

- 10°C a 45°C. Na armazenagem deverá ficar entre - 40°C a + 60°C.

#### UMIDADE RELATIVA

10% a 95%, sem condensação.

#### ALIMENTAÇÃO ELÉTRICA

120 VCA ou 220/240 VCA (+ 10% a -15%), 50/60 Hz. Não existe chave liga/desliga.

#### POTÊNCIA CONSUMIDA

12 W, no máximo.

#### **REQUISITOS**

Aprovado pelo INMETRO (Instituto Nacional de Metrologia, Normalização e Qualidade Industrial).

Aprovado pelo U.L. (Underwriters Laboratory) conforme especificações 1950.

Certificado pelo CSA (Canadian Standard Association) conforme especificações C22.2 nº 143-1975.

É aceito pela USDA (United States Department of Agriculture).

Satisfaz ou excede as exigências americanas, canadenses e européias, quanto a susceptibilidade à RFI (interferência de radiofreqüência).

#### CONSIDERAÇÕES GERAIS

A TOLEDO segue uma política de contínuo desenvolvimento dos seus produtos, preservando-se o direito de alterar especificações e equipamentos a qualquer momento, sem aviso, declinando toda a responsabilidade por eventuais erros ou omissões que se verifiquem neste Manual. Assim, para informações exatas sobre qualquer modelo em particular, consultar o Departamento de Marketing da TOLEDO. Telefone (11) 6160-9000, fax (11) 6914-6917. e-mail: ind@toledobrasil.com.br

# CERTIFICADO DE GARANTIA

A TOLEDO DO BRASIL INDÚSTRIA DE BALANÇAS LTDA. garante seus produtos contra defeitos de fabricação (material e mão-de-obra), pelo período de 6 meses contados da data de emissão da nota fiscal, desde que tenham sido corretamente operados e mantidos de acordo com suas especificações.

Caso ocorra defeito de fabricação durante o período de garantia, a TOLEDO fornecerá gratuitamente material posto fábrica-TOLEDO em São Paulo e mão-de-obra aplicada para colocar o equipamento operando dentro das especificações, desde que o CLIENTE:

- .Concorde em enviar o equipamento à TOLEDO, pagando as despesas de transporte de ida e volta; ou
- .Concorde em pagar as despesas efetivas do tempo de viagem, despesas com refeição, estada e quilometragem pagas ao Técnico, que estiverem em vigor na ocasião da prestação dos serviços, acrescidas do valor dos impostos incidentes, despesas de financiamento e taxa de administração vigentes; e
- .Concorde em pagar as despesas de transporte das peças, calços e pesos padrão, quando for o caso, acrescidas do valor dos impostos incidentes, despesas de financiamento e taxa de administração vigentes.

Caso o cliente solicite a execução de serviços, no período de garantia, fora do horário normal de trabalho da TOLEDO, o mesmo deverá pagar a taxa de serviço extraordinário.

Não estão incluídas na garantia eventuais visitas solicitadas para limpeza ou reajuste do equipamento, devido ao desgaste decorrente do uso normal.

A garantia somente será válida se os ajustes finais, testes e partida do equipamento, quando aplicáveis, tiverem sido supervisionados e aprovados pela TOLEDO.

A garantia perderá a validade se o equipamento for operado acima da capacidade máxima de carga estabelecida ou sofrer defeitos, oriundos de maus-tratos, acidentes, descuidos, variações de alimentação elétrica superiores a -15% a +10%, descargas atmosféricas, interferência de pessoas não autorizadas ou, ainda, usado de forma inadequada. As peças e/ou acessórios que forem substituídos em garantia serão de propriedade da TOLEDO.

Tanto as garantias específicas quanto as gerais substituem e excluem todas as outras garantias expressas ou implícitas. Em nenhum caso a TOLEDO poderá ser responsabilizada por perda de produtividade ou dados, danos diretos ou indiretos, reclamações de terceiros, paralisações ou ainda quaisquer outras perdas ou despesas, incluindo lucros cessantes, provenientes do fornecimento.

Se, em razão de lei ou acordo, a TOLEDO vier a ser responsabilizada por danos causados ao CLIENTE, o limite global de tal responsabilidade será equivalente a 5%

do valor do equipamento, ou da parte do equipamento que tiver causado o dano, à vista das características especiais do fornecimento.

Para sua maior tranqüilidade, conserve este manual e a Nota Fiscal de compra do produto.

# SUPORTE À ISO-9000

O Sistema de Gerenciamento da Qualidade das fábricas da Toledo do Brasil já possui as certificações ISO 9001, conferidas pelo BVQI (Bureau Veritas Quality International) e acreditadas pelo INMETRO e UKAS (United Kingdom Accreditation Services), para projeto, fabricação, venda e serviços associados de balanças eletrônicas, equipamentos de manuseio de materiais e controles associados, e a certificação ISO 9002, conferida pelo BVQI e acreditada pelo INMETRO, para serviços de calibração em equipamentos de pesagem.

Empresas que possuem ou que estão procurando obter certificação ISO-9000 precisam ter um programa completo e perfeito de testes e manutenção de balanças.

O propósito deste programa é provar que a balança sempre se comportará de acordo com suas especificações.

Você poderá fazer este programa na sua empresa, mas certamente será mais barato e seguro terceirizá-lo com quem já fez programas iguais, e já foi auditado por empresas já certificadas pela ISO-9000. A TOLEDO oferece aos seus clientes a certeza de terem técnicos, bem como pesos padrão de acordo com as normas metrológicas legais e apropriados para testes de campo.

Nós da TOLEDO podemos elaborar um excelente PROGRAMA DE MANUTENÇÃO PREVENTIVA para as suas balanças, permitindo que sua empresa faça com mais qualidade seus produtos e serviços, e comercialize seus produtos nos pesos corretos (evitando envio de produto a mais ou a menos ao mercado).

Com isso, seus clientes serão melhor atendidos, suas balanças terão maior vida útil e seus lucros aumentarão com pesagens precisas.

Os PROGRAMAS DE MANUTENÇÃO PREVENTIVA TO-LEDO são voltados às suas necessidades específicas e permitem que a sua empresa atenda, no que se refere à pesagem, aos requisitos das normas ISO Série 9000. Os serviços prestados dentro desses programas serão definidos por procedimentos de trabalho contidos no Manual da Qualidade, necessários para fins de certificação ISO Série 9000. Teremos prazer em atendê-lo.

Comprove !

QUALIDADE ISO 9000

# SERVIÇOS DE APOIO AO CLIENTE

A TOLEDO mantém centros de serviços regionais em todo o país, para assegurar instalação perfeita e desempenho confiável a seus produtos. Além destes centros de serviços, aptos a prestar-lhes a assistência técnica desejada, mediante chamado ou contrato de manutenção periódica, a TOLEDO mantém uma equipe de técnicos residentes em pontos estratégicos, dispondo de peças de reposição originais, para atender com rapidez e eficiência aos chamados mais urgentes.

Quando necessário, ou caso haja alguma dúvida quanto à correta utilização deste manual, entre em contato com a TOLEDO em seu endereço mais próximo.

Ela está sempre à sua disposição.

#### MANUTENÇÃO PREVENTIVA TOLEDO

#### ASSEGURA BOM DESEMPENHO E CONFIABILIDADE AO SEU EQUIPAMENTO

## TOLEDO DO BRASIL INDÚSTRIA DE BALANCAS LTDA.

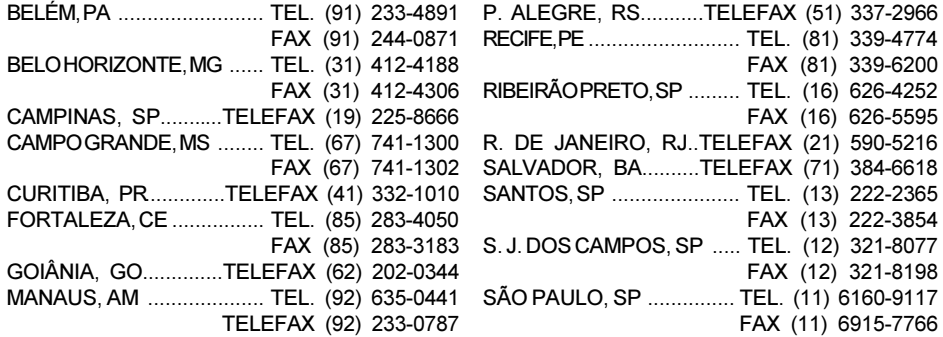

RUA DO MANIFESTO, 1183 - TEL. (11) 6160-9000 - CEP 04209-901 - SÃO PAULO - SP - BRASIL site: www.toledobrasil.com.br